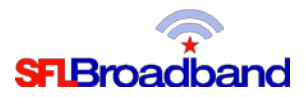

## **Getting Up and Running With Your NetGear® 341U USB Modem**

Your NetGear<sup>®</sup> 341U USB Modem has been activated and tested, by SFL Broadband staff, prior to being shipped. By following the instructions below, you should be able to easily prepare, and connect to, the USB modem to begin accessing the internet for educational purposes. This USB Modem is for single device use, and therefore only the device physically connected to it will be able to access the internet.

- **I. Turn on your computer and close all applications. If your computer has Wi-Fi capabilities, you may need to turn off the Wi-Fi connection option in your settings, as it may conflict with the USB Modem.**
- **II. Insert the USB device into the USB portal on your computer/device, ensuring that the OLED display is facing up so that you can read it.**

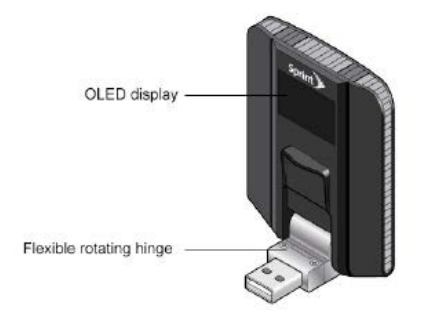

**III. The first time you use the USB Modem with a computing device, you will be prompted to install the required drivers and accept the Terms and Conditions. This process should begin once your computer/device recognizes that the USB Modem has been plugged in, and will be prompted to "run" the installation process. The installation process can take several minutes to complete. NOTE: If you have previously installed the software/drivers for another USB Modem, you may need to UNINSTALL that software in order for this NetGear® 341U USB Modem to properly install.**

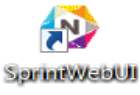

**NOTE: This is a one-time set-up process; once the installation has been successfully completed, a NetGear icon (Above) will be installed on your desktop. The next time you plug in the USB Modem, you will only need to click on the icon to access the internet. Once the drivers have installed, the Sprint page will come up and you will be able to open a new tab and access the internet. You do not need to enter a password for access.** 

**IV. To disconnect from the USB Modem, return to the Sprint page, click on "Home", and then, under "Status", click on "Disconnect".**

Should you encounter any technical issues with the mobile device, please contact SFL Customer Support, toll free,at 1-888- 860-9202. Do not call any other numbers that you see on Sprint's website or in a User Guide, as **that number is for Sprint retail customers ONLY**, and they will not be able to assist you with your equipment.

## **NOTE: You will need to have your PTN (Personal Telephone Number) assigned to the USB Mode, and the mobile device with you when calling SFL Customer Support.**

For additional information on your NetGear® 341U USB Modem, please reference the User Guide posted on our website, at [http://www.sflbroadband.org.](http://www.sflinc.org/) (Please note, user guides were created for Sprint's retail customers, not for SFL Broadband's "spectrum education Participants.")

**REMINDER: This USB Modem is the property of SFL Broadband, a division of The Source for Learning, and is being loaned to you in support of this educational initiative.**